# <span id="page-0-0"></span>**SD Piano Option Information**

### **What's in This Document**

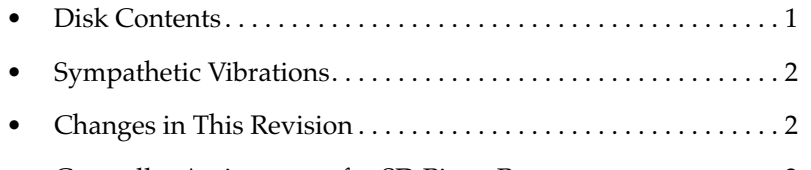

• [Controller Assignments for SD Piano Programs. . . . . . . . . . . . . 3](#page-2-0)

### **Disk Contents**

Your SD Piano option kit comes with four floppy disks, from which you'll install operating system software, base ROM object files (for the standard factory programs), and SD Piano ROM object files. Depending on the other ROM options you have (if any), you may also need to install other ROM object files—one for each option that you have.

All of these object files are included with this kit, for your convenience. There are also two files that contain customized programs and demo songs using the SD Piano. If you like, you can load these files into RAM, using Disk mode (the other files are to be installed in ROM using the boot loader, as described in the installation instructions that came with your SD Piano option kit).

The following table lists the four disks that come with the SD Piano option, and describes the contents of each disk.

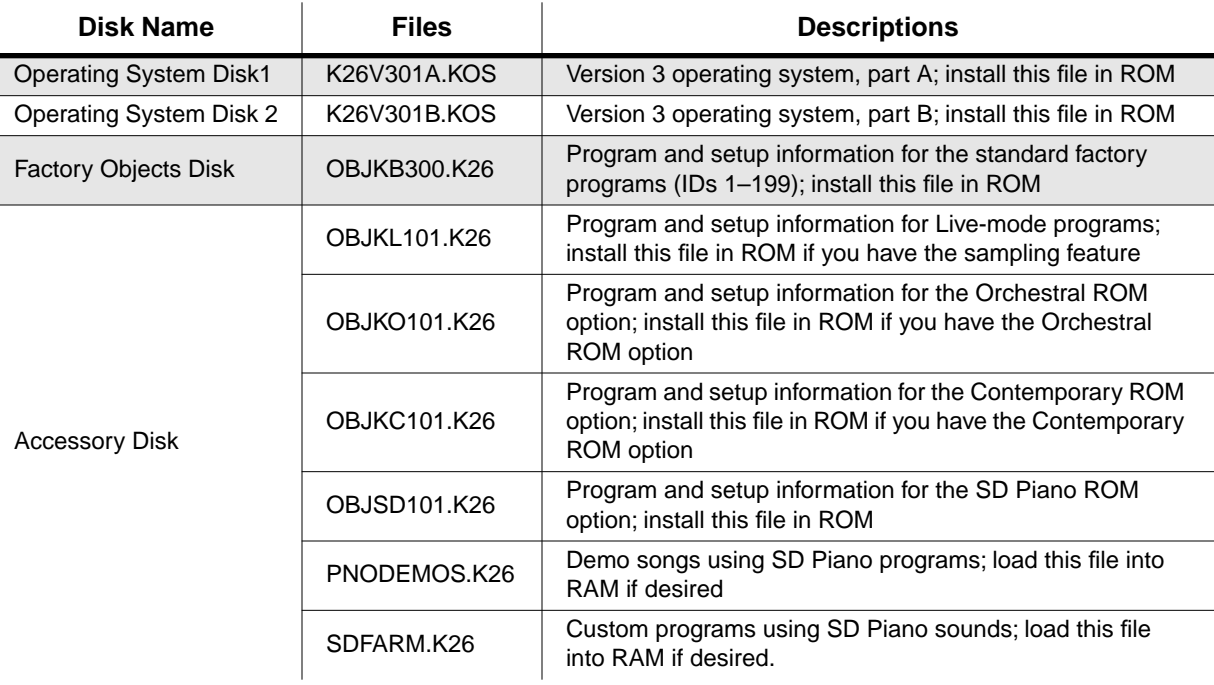

<span id="page-1-0"></span>Sympathetic Vibrations

## **Sympathetic Vibrations**

When you play a chord on an acoustic piano and hold down the keys while the notes decay, the dampers on the corresponding strings remain up, and you hear a particular set of harmonics that evolve from the undamped strings. You don't hear any significant harmonics from the other strings.

If you play the same chord and hold it with the sustain pedal, you'll hear a much different, richer set of harmonics as the notes decay. That's because *all* the strings are undamped, and each string gradually begins to vibrate at its resonant frequency, in response to the vibrations of the strings struck by the hammers.

This phenomenon is called sympathetic vibration, and is an important component of the sound of an acoustic piano. The most noticeable of these sympathetic vibrations come from the strings whose fundamental pitches match the harmonics of the strings that were struck by the hammers.

To create a more realistic acoustic piano sound for the SD Piano option, Kurzweil sound engineers have developed special effects settings that imitate sympathetic vibrations. When you're playing one of the SD Piano programs with ID 700–713, and you're not using the sustain pedal, the K2600's audio signal passes through FXBus 1, then to the AuxBus, which applies a typical room or hall reverb.

When you use the sustain pedal, the signal passes FXBus 1 *and* FXBus 2 before going to the AuxBus. FXBus 2 applies a chain of reverbs programmed to resemble an acoustic piano's sympathetic vibrations.

You can use the Data slider (or any physical controller sending MIDI 6) to adjust the level the sympathetic vibration effect.

### **Modifying SD Piano Programs**

If you want to change the room ambiance on an SD Piano program without losing the sympathetic vibration effect, use the Studio Editor to assign a different effect on the AuxBus of the studio used by that program. If you want to remove the sympathetic vibrations, remove the effect from FXBus 2.

### **Changes in This Revision**

This is Revision B, which includes two changes relative to the previous revision (Revision A).

- Page [1](#page-0-0) In the table listing the contents of the disks that come with the SD Piano option, the name of the file containing SD Piano program and setup information is now **OBJSD101.K26**, reflecting an update to the contents of the file. The previous name of this file was **OBJSD100.K26**.
- Page [1](#page-0-0) The description of the file **OBJSD101.K26** now instructs you to install the file *in ROM*. In the previous revision, it instructed you merely to install the file.

Controller Assignments for SD Piano Programs

### <span id="page-2-0"></span>**Controller Assignments for SD Piano Programs**

The tables in this section list the controller assignments for the SD Piano factory programs. The table titles show program IDs and names.

#### **700 New Classical 1**

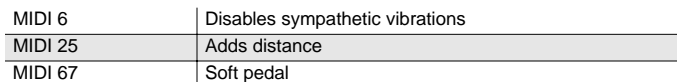

The most realistic sound for classical pieces

#### **701 New Classical 2**

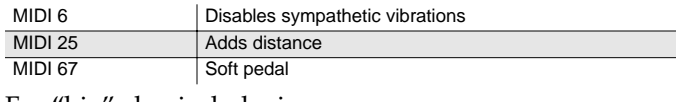

For "big" classical playing

#### **702 Classical Grand3**

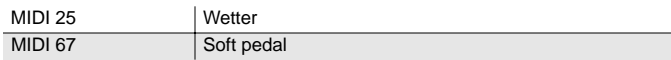

#### **703 DynGrand ClosMic**

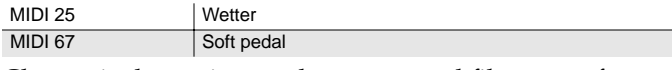

Close-mic dynamic grand; exaggerated filter on softest strikes, for extended dynamic range

#### **704 Jazz Grand**

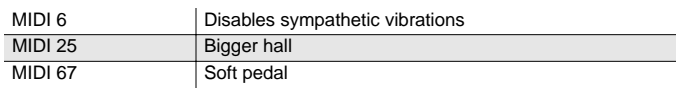

Sounds nice in a jazz combo setting

#### **705 Bright Grand**

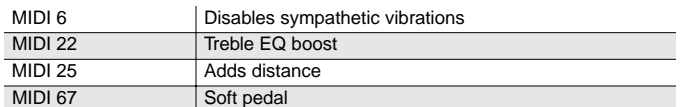

Sounds like a relatively brightly-voiced piano

#### **706 Songwriter's Pno**

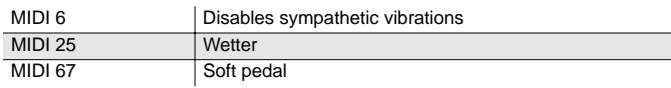

Play simple block chords to accompany a pop or rock song

#### **707 Soft Grand**

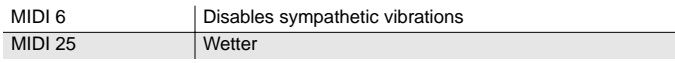

#### **708 Ballad Grand**

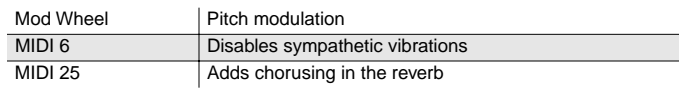

For long sustaining chords in a rock band setting

#### **709 FM & Grand**

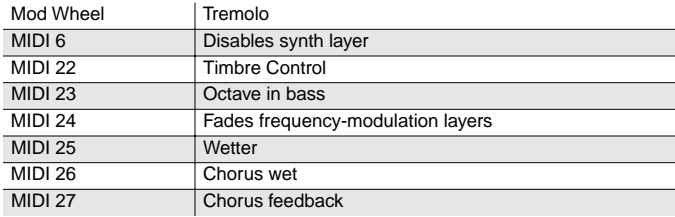

#### **710 Hardhammer Piano**

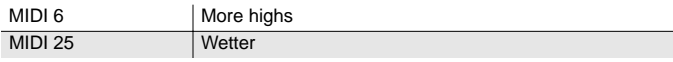

#### **711 Stage Grand St**

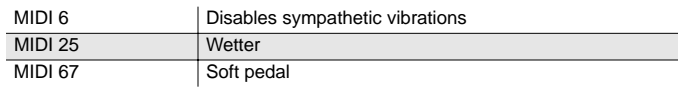

Compressor in studio 749 controls dynamics in live settings

#### **712 Jazz Grand Mono**

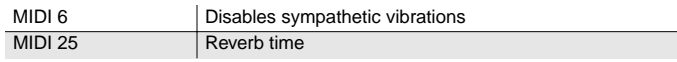

For use with a mono PA system

Controller Assignments for SD Piano Programs

#### **713 Rock Grand Mono**

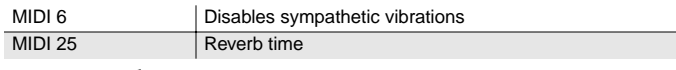

For use with a mono PA system

#### **714 GrPno & Strings**

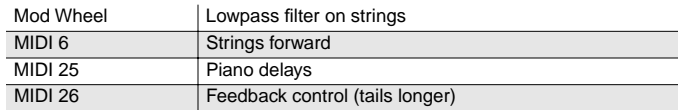

#### **715 GrPno & Pad**

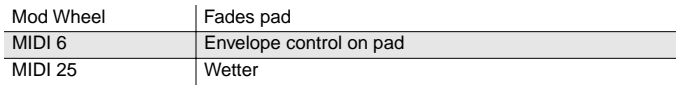

#### **716 Grand & Rich Pad**

MIDI 26 | Feedback control (tails longer)

Velocity controls each note's effects send; accents sound nice sustained

#### **717 Dyn Pno&Pad**

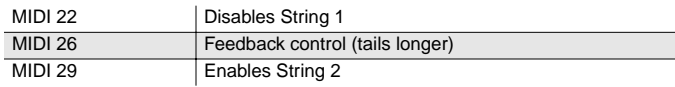

Velocity controls each note's send to the feedback flangers

#### **718 In Canyon w/Str**

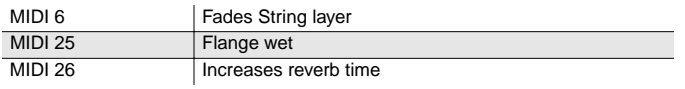

#### **719 Mello w/Voxpad**

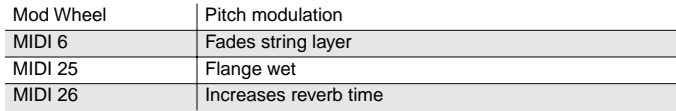

#### **720 String Chaser**

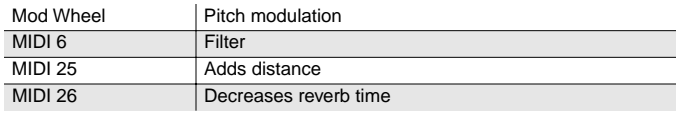

#### **721 Bowed Piano**

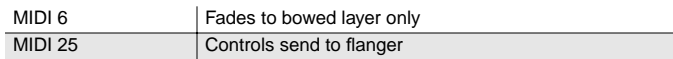

#### **722 GPno & Puff**

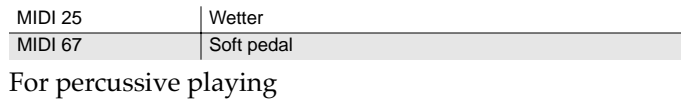

#### **723 SynGrand & EPno**

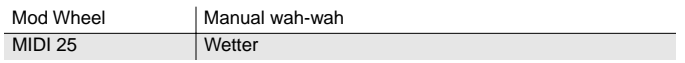

#### **724 Twang Grand**

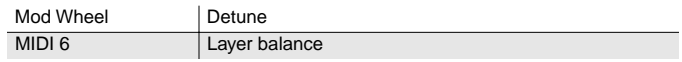

#### **725 AlternativePiano**

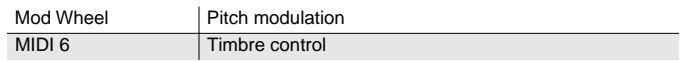

#### **726 Affected Grand**

Mod Wheel | Filter modulation

#### **727 Robot Grand**

MIDI 6 | Disables the per-note sample & hold

For staccato repetitive playing (with the arpeggiator, for example)

#### **728 Distorted Grand**

MIDI 6 | Hipass filter, program-wide

#### **729 Way in the Grand**

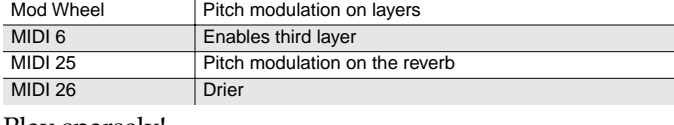

Play sparsely!